#### **TP n°1 sur tableur.**

#### **Partie 1 : écrire un calcul dans une cellule.**

1°) Ouvrir un tableur.

Dans la cellule A1 écrire le nombre : « 4 ».

Dans la cellule A2 écrire le nombre : « 5 ».

Dans la cellule A3 écrire : « A1+A2 » et appuyer sur entrée. Que se passe-t-il ?

Dans la cellule A4 écrire : « =A1+A2 » et appuyer sur entrée. Que se passe-t-il ?

Quel est le rôle du = ? \_\_\_\_\_\_\_\_\_\_\_\_\_\_\_\_\_\_\_\_\_\_\_\_\_\_\_\_\_\_\_\_\_\_\_\_\_\_\_\_\_\_\_\_\_\_\_\_\_\_\_\_\_\_\_\_\_\_\_

Changer la valeur de la cellule A1 et de la cellule A2 par un nombre de votre choix.

Que se passe-t-il dans la cellule A4 ? \_\_\_\_\_\_\_\_\_\_\_\_\_\_\_\_\_\_\_\_\_\_\_\_\_\_\_\_\_\_\_\_\_\_\_\_\_\_\_\_\_\_\_\_\_\_\_

2°) Effacer tout.

Recopier le tableur suivant :

(pour élargir la colonne B, mettre le curseur entre B et C, il devient une double flèche, cliquer et déplacer le curseur puis lâcher).

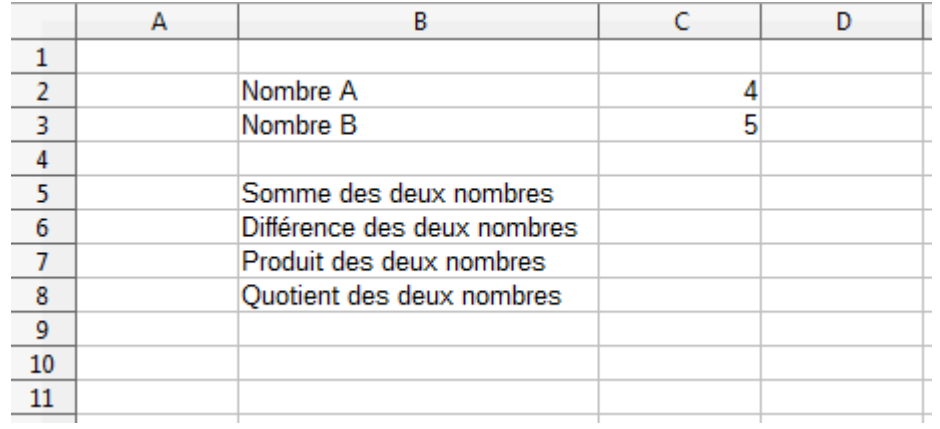

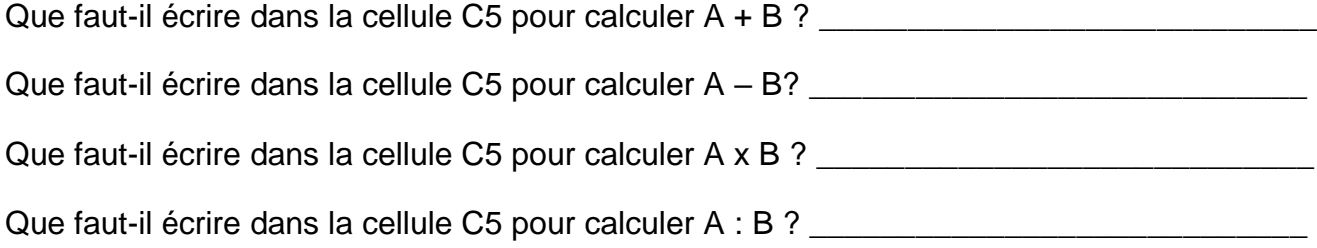

# **Partie 2 : Découvrir les formules de calcul / Etendre une formule.**

Effacer tout.

Recopier le tableur suivant :

|                | А | В                 | C    | D |
|----------------|---|-------------------|------|---|
| 1              |   |                   |      |   |
| $\overline{2}$ |   | Ticket de caisse. |      |   |
| 3              |   | yaourts           | 2,15 |   |
| 4              |   | pommes            | 1,45 |   |
| 5              |   | lait              | 2,37 |   |
| 6              |   | pain              | 0,93 |   |
| $\overline{7}$ |   | fromage           | 3,27 |   |
| 8              |   | stylos            | 2,82 |   |
| 9              |   | cahiers           | 1,5  |   |
| 10             |   | livre             | 4,5  |   |
| 11             |   | <b>DVD</b>        | 9,99 |   |
| 12             |   |                   |      |   |
| 13             |   | <b>TOTAL</b>      |      |   |
| 14             |   |                   |      |   |

Que faut-il écrire dans la cellule C13 ? \_\_\_\_\_\_\_\_\_\_\_\_\_\_\_\_\_\_\_\_\_\_\_\_\_\_\_\_\_\_\_\_\_\_\_\_\_\_\_\_\_\_\_\_\_\_\_

Quel résultat obtiens-tu ?

Dans la cellule C14 écrire : « =SOMME(C3:C11) » et appuie sur Entrée.

Quel résultat obtiens-tu ? \_\_\_\_\_\_\_\_\_\_\_\_\_\_\_\_\_\_\_\_\_\_\_\_\_\_\_\_\_\_\_\_\_\_\_\_\_\_\_\_\_

A quoi sert la fonction SOMME ? \_\_\_\_\_\_\_\_\_\_\_\_\_\_\_\_\_\_\_\_\_\_\_\_\_\_\_\_\_\_\_\_\_\_\_

Le magasin décide d'appliquer une réduction : tout à moitié prix !

Dans la cellule D2 écrire : « Prix réduit ».

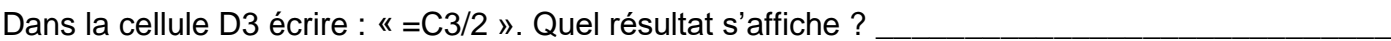

Cliquer une fois sur la cellule D3. Un petit carré noir apparaît en bas à droite de la cellule.

Placer le curseur sur le petit carré noir, cliquer, faire glisser la cellule vers le bas jusqu'à D11.

Que se passe-t-il ?

## **Partie 3 : Programmer une page de calcul.**

Tout effacer.

Dans un restaurant, les serveurs utilisent une page de calcul qui permet de calculer le prix des consommations pour chaque groupe de personnes qui vient manger.

Recopier le tableur suivant :

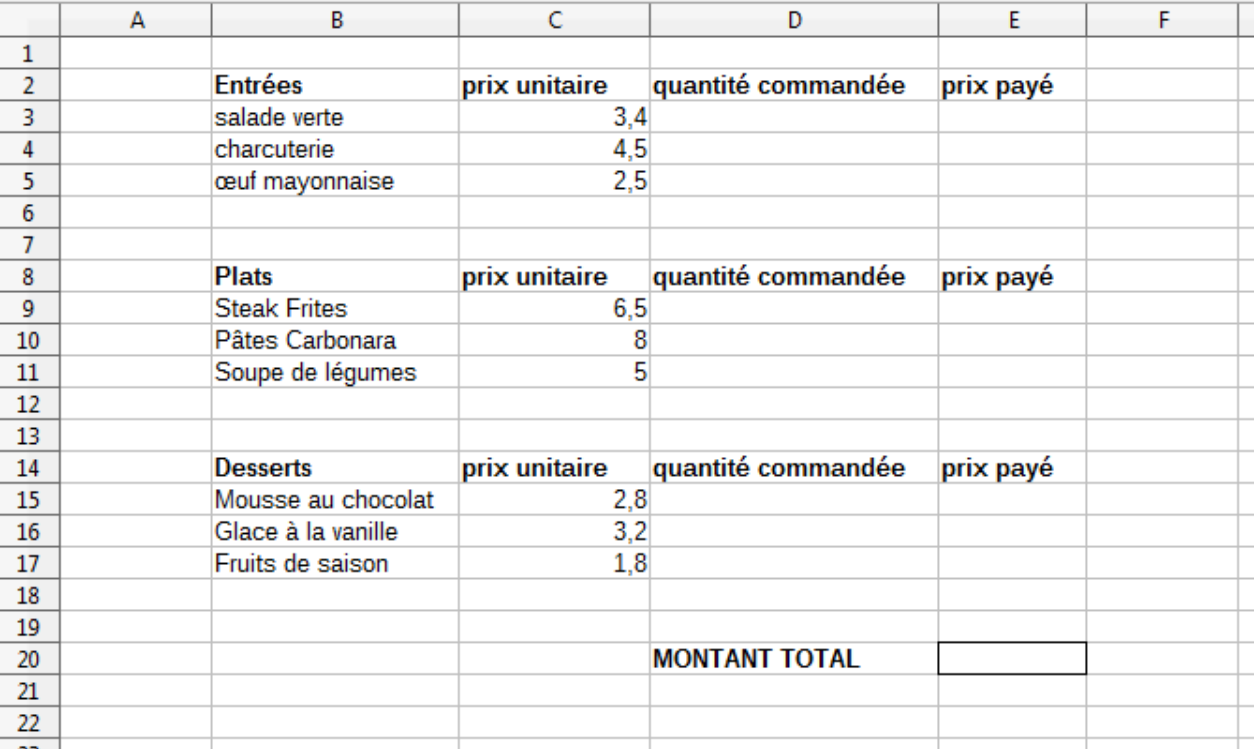

1°) Un groupe de quatre personnes vient manger. Voici le menu de chacun :

Salade verte, Pâtes carbonara, Fruits de saison / Charcuterie, Steak Frites, Mousse au chocolat Œuf Mayonnaise, Soupe de légumes, Glace à la vanille / Salade verte, Steak Frites, Fruits Quel sera le montant total pour les repas de la table ? Effectue les calculs à l'aide d'une calculatrice, en t'aidant d'un brouillon, et réponds ci-dessous.

\_\_\_\_\_\_\_\_\_\_\_\_\_\_\_\_\_\_\_\_\_\_\_\_\_\_\_\_\_\_\_\_\_\_\_\_\_\_\_\_\_\_\_\_\_\_\_\_\_\_\_\_\_\_\_\_\_\_\_\_\_\_\_\_\_\_\_\_\_\_\_\_\_\_\_\_\_\_

2°) Programmer les cellules E3, E4, E5 pour que, lorsque l'on remplit la quantité commandée en D3, D4 et D5, le tableur calcule automatiquement le prix payé.

3°) Faire de même pour les cellules E9, E10 et E11, puis pour les cellules E15, E16 et E17.

4°) Programmer la cellule E20 pour connaître le prix total payé par le groupe de personnes.

Qu'as-tu écrit dans E20 ?

### **Partie 4 : lien avec le calcul littéral.**

On veut utiliser la formule qui permet de calculer le volume d'une boule de glace. On veut connaître le volume dans trois unités : le cm<sup>3</sup>, le L (Litre) et le mL (milli-Litre).

Rappel : cette formule est = 
$$
\frac{4\pi R^3}{3}
$$
.

Dans cette formule,  $\pi \approx 3.14$  et R représente le rayon d'une boule de glace.

Pour cela, recopie la page de calcul suivante :

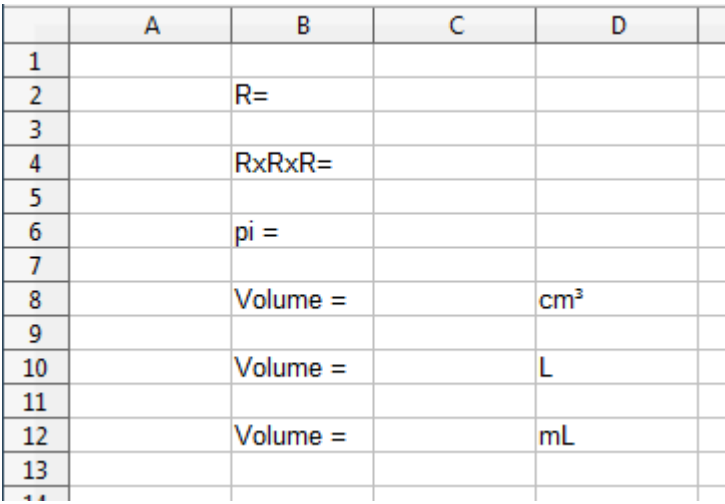

Dans la cellule C4 écris : « =C2\*C2\*C2 ».

Dans la cellule C6 écris : « = 3,14159 ».

Dans la cellule C8 écris : « =4\*C6\*C4/3 ».

Dans la cellule C10 écris : « = C8/1000 ».

Dans la cellule C12 écris : « =C10\*1000 ».

Dans la cellule C2, écris 2.

Quel est le volume calculé ?

Dans la cellule C2, écris 3,5.

Quel est le volume calculé ? \_\_\_\_\_\_\_\_\_\_\_\_\_\_\_\_\_\_\_\_\_\_\_\_\_\_\_\_\_\_\_\_\_\_\_\_\_\_\_\_\_\_\_\_\_\_\_\_\_\_\_\_\_\_\_

Dans ton cahier de mathématiques, va voir l'activité D sur le calcul littéral. Compare les résultats obtenus par la page de calcul avec ceux trouvés en casse.

Tu as tout terminé ?

Essaye de créer une page de calcul qui permettra d'utiliser une des formules vues en classe.